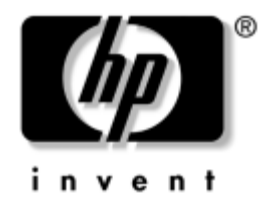

# **Maskinvarehåndbok**

HP Compaq stasjonær forretnings-PC D530 Ultratynn stasjonær PC

Dokumentets delenummer: 321640-091

#### **April 2003**

Denne boken inneholder mer detaljert informasjon om funksjonene i og bruken av HP Compaq stasjonær forretnings-PC personlig datamaskin, og omfatter instruksjoner for å ta ut og sette inn innvendige komponenter.

© 2002 Hewlett-Packard Company © 2002 Hewlett-Packard Development Company, L.P.

HP, Hewlett Packard og Hewlett Packard-logoen er varemerker som tilhører Hewlett-Packard Company i USA og andre land.

Compaq og Compaq-logoen er varemerker som tilhører Hewlett-Packard Development Company, L.P. i USA og andre land.

Microsoft og Windows NT er varemerker som tilhører Microsoft Corporation i USA og andre land.

Intel og Pentium er varemerker som tilhører Intel Corporation i USA og andre land.

Alle andre produktnavn som er nevnt i dette dokumentet, kan være varemerker som tilhører de respektive selskaper.

Hewlett-Packard Company skal ikke være ansvarlig for tekniske feil eller redigeringsfeil eller utelatelser i dette dokumentet, eller indirekte skade eller følgeskader i forbindelse med utgivelsen, ytelsen eller bruken av dette materialet. Informasjonen i dette dokumentet formidles som den er ("as is") og uten garanti av noe slag, herunder, men ikke begrenset til, implisitte garantier for salgbarhet eller egnethet for et bestemt formål, og kan forandres uten varsel. Garantien for HP-produkter er fremsatt i de uttrykte garantierklæringene som følger med slike produkter. Intet i dette dokumentet må oppfattes som om det innebærer en tilleggsgaranti.

Dette dokumentet inneholder rettighetsbeskyttet informasjon som er beskyttet av copyright. Uten skriftlig tillatelse fra Hewlett-Packard Company er det ulovlig å kopiere, reprodusere eller oversette denne håndboken til et annet språk.

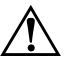

Å **ADVARSEL:** Tekst som er markert på denne måten, angir at hvis anvisningene ikke blir fulgt, kan det føre til personskade eller livsfare.

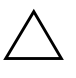

**FORSIKTIG!** Tekst som er markert på denne måten, angir at hvis anvisningene ikke blir fulgt, kan det føre til skade på utstyr eller tap av data.

#### **Maskinvarehåndbok**

HP Compaq stasjonær forretnings-PC D530 Ultratynn stasjonær PC

Første Utgave (April 2003) Dokumentets delenummer: 321640-091

# **Innhold**

## **[1](#page-4-0) [Produktfunksjoner](#page-4-1)**

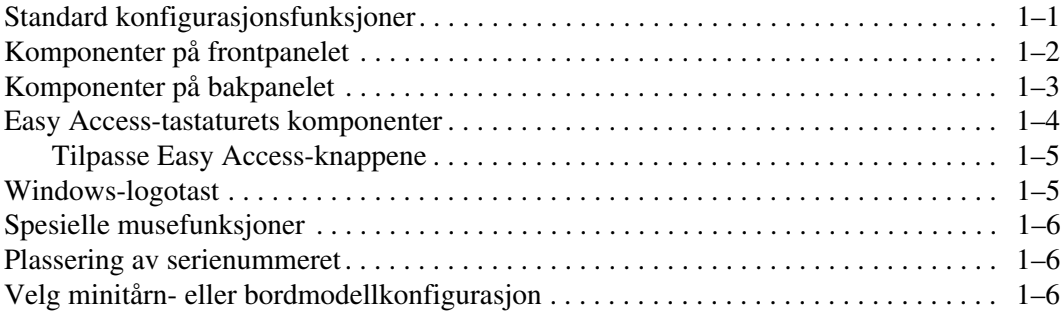

## **[2](#page-10-0) [Maskinvareoppgradering](#page-10-1)**

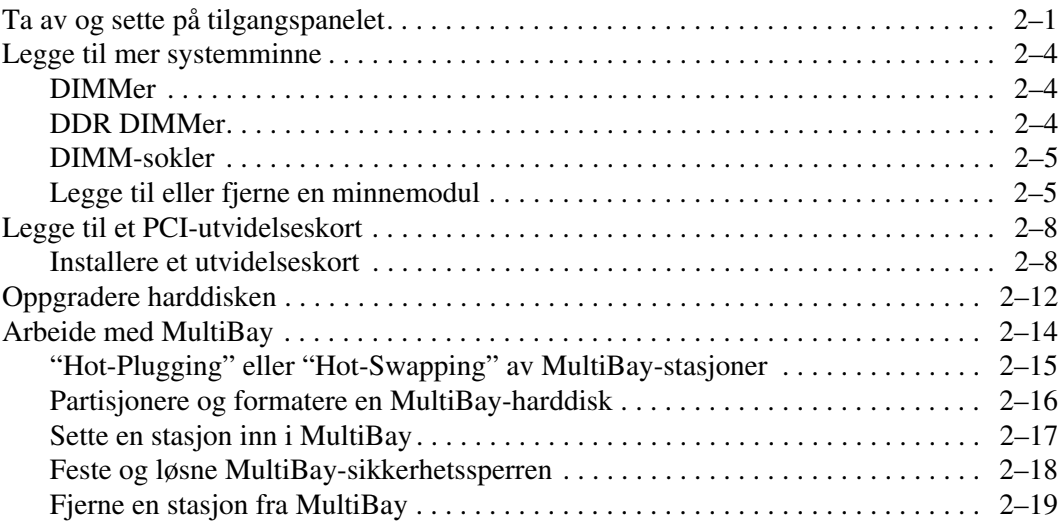

### **[A](#page-30-0) [Spesifikasjoner](#page-30-1)**

#### **[B](#page-32-0) [Sikkerhetsfunksjoner](#page-32-1)**

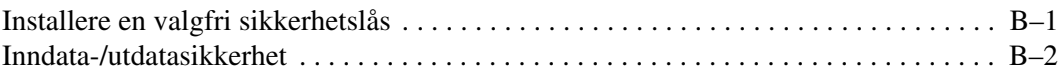

### **[C](#page-34-0) [Elektrostatisk utladning](#page-34-1)**

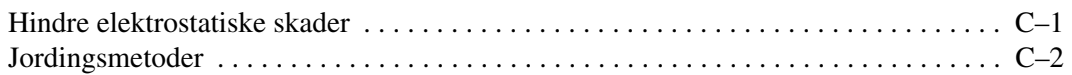

#### **[D](#page-36-0) [Rutinemessig stell av datamaskinen og Forberedelse](#page-36-1) [for forsendelse](#page-36-1)**

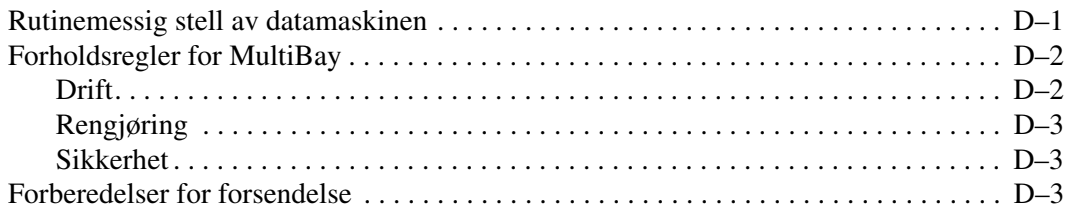

#### **[Register](#page-40-0)**

**1**

# **Produktfunksjoner**

# <span id="page-4-2"></span><span id="page-4-1"></span><span id="page-4-0"></span>**Standard konfigurasjonsfunksjoner**

HP Compaq stasjonær forretnings-PC-maskinen leveres med funksjoner som kan variere avhengig av modell. Hvis du vil ha en fullstendig oversikt over maskinvare og programvare som er installert i datamaskinen, kjører du HP-diagnoseprogrammet for Windows Instruksjoner for bruk av disse verktøyene finnes i *Troubleshooting Guide* på CDen *Documentation Library*.

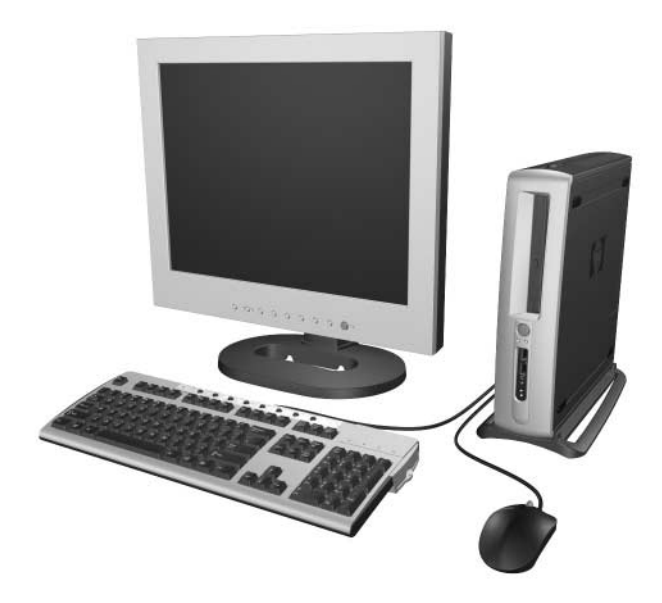

# <span id="page-5-1"></span><span id="page-5-0"></span>**Komponenter på frontpanelet**

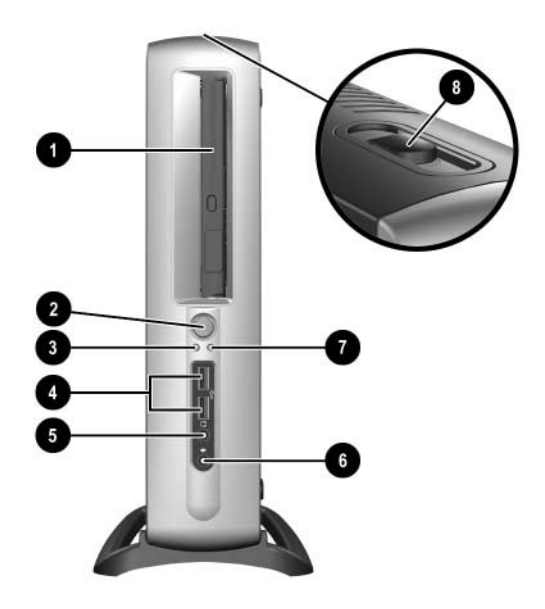

- **0** MultiBay
- 2 Strømbryter med dobbelt funksjon
- <sup>3</sup> Strøm på-lys
- 4 USB-kontakter (Universal Serial Bus) (2)
- 5 Hodetelefonkontakt
- 6 Mikrofonkontakt
- **<sup>6</sup>** Aktivitetslys for harddisk
- 8 MultiBay-utløserhendel

## <span id="page-6-1"></span><span id="page-6-0"></span>**Komponenter på bakpanelet**

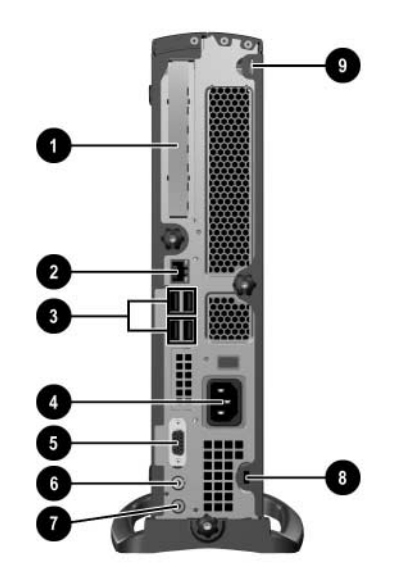

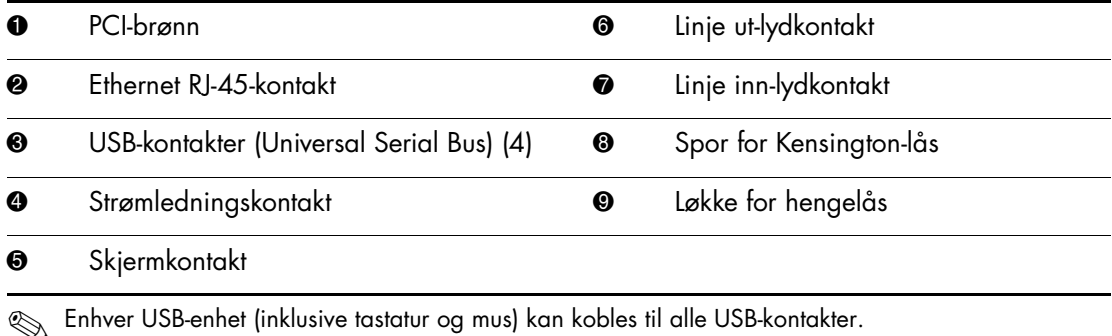

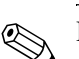

Wis DVI-tilleggskortet (digital video interface) er installert på denne<br>Aatamaskinen, vil skjermkontakten være forskjellig fra den på bildet datamaskinen, vil skjermkontakten være forskjellig fra den på bildet. En DVI kreves for en digital flatpanelskjerm. Hvis et DVI-tilleggskort ikke er installert, må en eventuell digital flatpanelskjerm som er koblet til datamaskinen, bruke en analog-til-digital-konverter.

# <span id="page-7-1"></span><span id="page-7-0"></span>**Easy Access-tastaturets komponenter**

<span id="page-7-2"></span>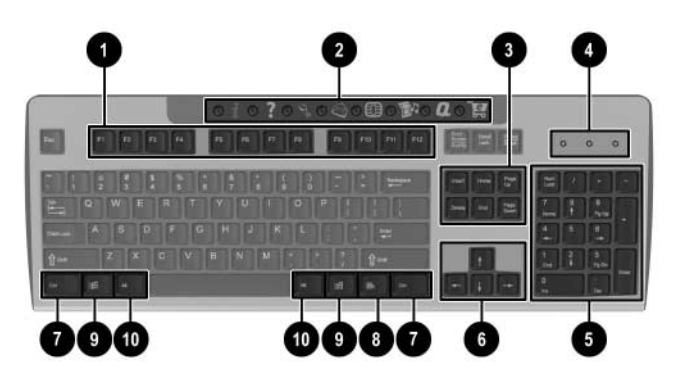

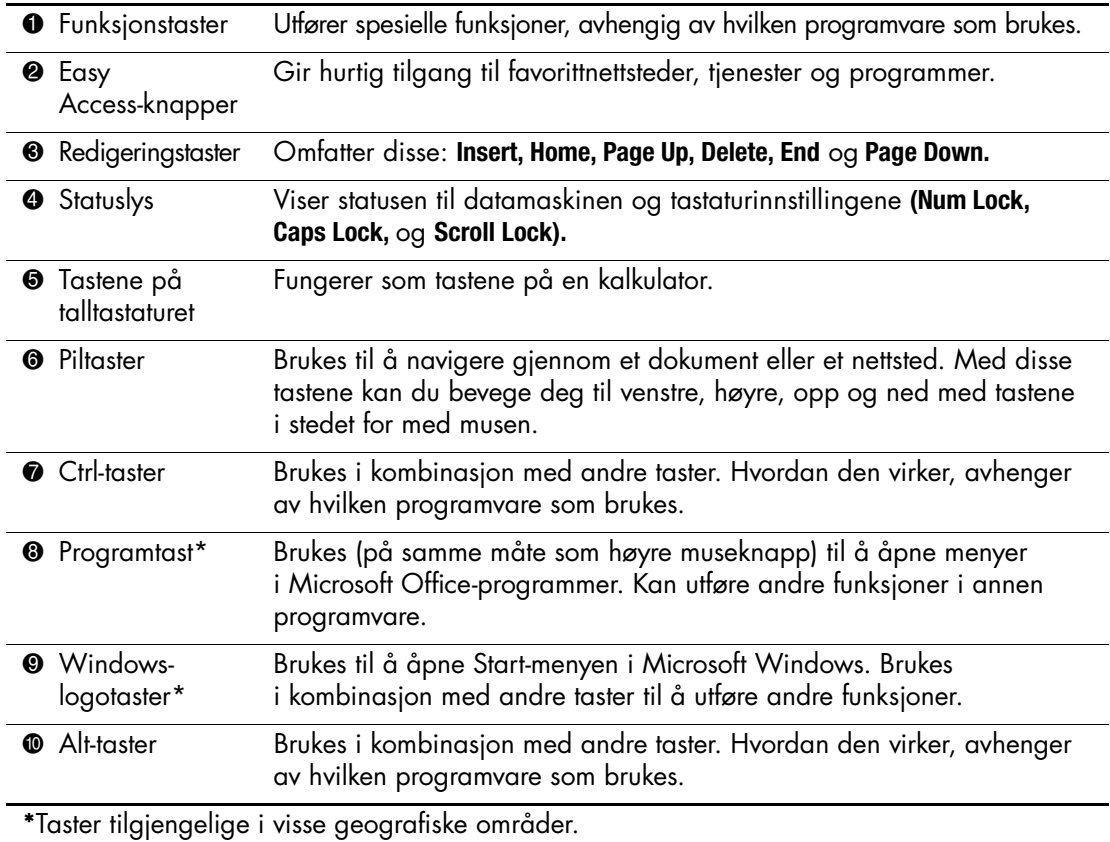

### <span id="page-8-0"></span>**Tilpasse Easy Access-knappene**

<span id="page-8-3"></span>Alle Easy Access-knappene kan programmeres til å åpne et program eller en datafil på harddisken, eller en Internett-adresse.

En Internett-adresse, som også kalles en URL (Uniform Resource Locator), er ganske enkelt en peker til en webside, en fil, et bilde, en nyhetsgruppe eller en annen ressurs på Internett. Den likner på banen og filnavnet som brukes til å peke til en fil på datamaskinens harddisk. For eksempel er URL-adressen som peker til HPs webområde http://www.hp.com.

Sik går du frem for å omprogrammere Easy Access-knappene:

- 1. Dobbeltklikk på tastaturikonet i statusområdet (nederste høyre hjørne) på oppgavelinjen i Windows. Dialogboksen **Tastaturegenskaper** vises.
- <span id="page-8-4"></span>2. Klikk på **Hjelp**-knappen for å få anvisninger.

# <span id="page-8-1"></span>**Windows-logotast**

<span id="page-8-2"></span>Bruk Windows-logotasten i kombinasjon med andre taster til å utføre visse funksjoner som er tilgjengelige i Windows' operativsystemer.

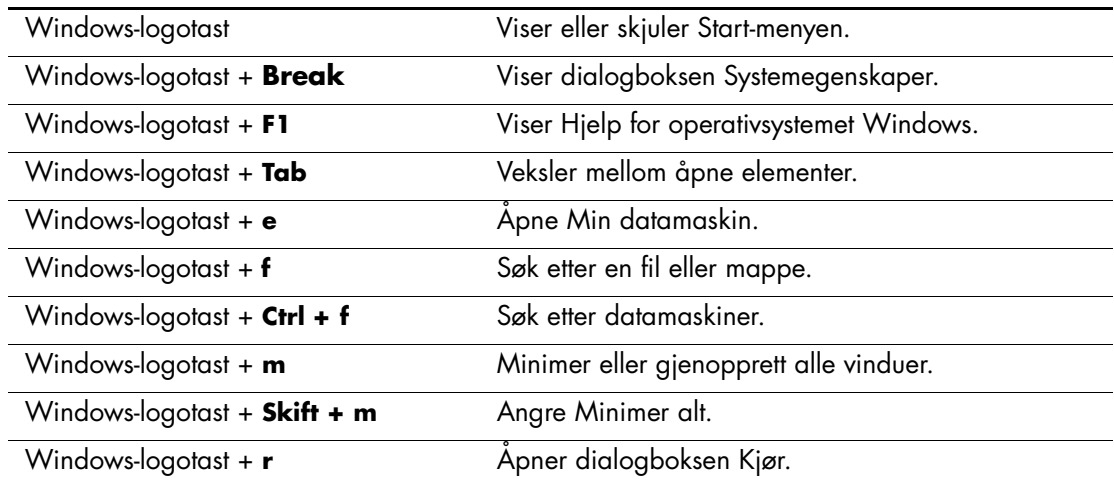

# <span id="page-9-0"></span>**Spesielle musefunksjoner**

De fleste programmer støtter bruk av mus. Enkelte programmer definerer spesielle funksjoner til hver museknapp. Slik går du frem for å tildele andre funksjoner til museknappene:

- <span id="page-9-4"></span>1. Dobbeltklikk på museikonet i statusområdet (nederste høyre hjørne) på Windows Deskpro. Dialogboksen **Egenskaper for mus** vises.
- <span id="page-9-5"></span>2. Klikk på **Hjelp**-knappen for å få anvisninger.

## <span id="page-9-1"></span>**Plassering av serienummeret**

Hver datamaskin har et unikt serienummer som er plassert på datamaskinens bakpanel. Sørg for å ha dette nummeret tilgjengelig når du kontakter kundeservice for bistand.

# <span id="page-9-2"></span>**Velg minitårn- eller bordmodellkonfigurasjon**

<span id="page-9-3"></span>HP Compaq stasjonær forretnings-PC-datamaskinen kan brukes enten i minitårn- eller bordmodellkonfigurasjon. Hvis du vil bruke minitårkonfigurasjonen, plasserer du hullet på undersiden av datamaskinen med stativet og skruene i foten  $\bullet$   $\bullet$ . Stram til skruen for å feste datamaskinen på foten <sup>3</sup>. Dette gjør maskinen mer stabil og bidrar til å sikre riktig luftsirkulasjon til de innvendige komponentene. Hvis du vil bruke maskinen i bordmodellkonfigurasjon, må du sørge for at siden med gummiknotter vender ned.

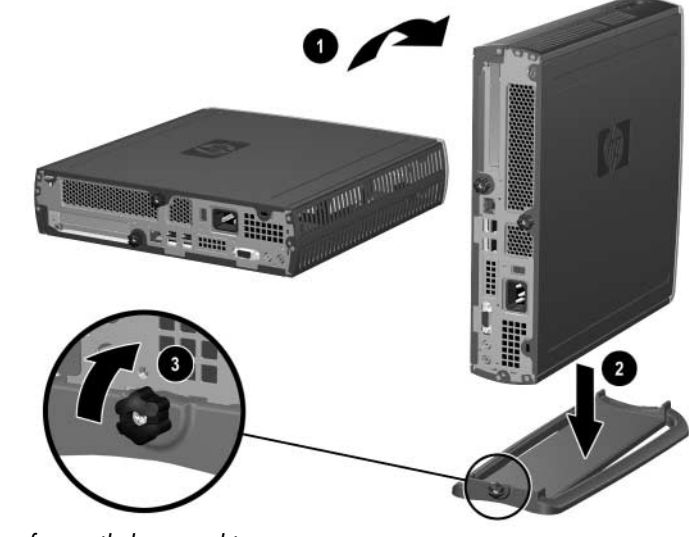

*Feste foten til datamaskinen*

**2**

# <span id="page-10-3"></span>**Maskinvareoppgradering**

## <span id="page-10-2"></span><span id="page-10-1"></span><span id="page-10-0"></span>**Ta av og sette på tilgangspanelet**

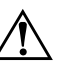

Å **ADVARSEL:** For å redusere risikoen for personskade på grunn av elektrisk støt og/eller varme overflater, må du trekke strømledningen ut av vegguttaket og la de interne systemkomponentene bli avkjølt før du berører dem.

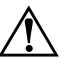

Å **ADVARSEL:** For å unngå fare for elektrisk støt, brann eller skade på utstyret, må du ikke koble telekommunikasjons- eller telefonkontakter inn i mottakene for nettverkskontrollerne (NIC).

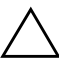

**FORSIKTIG!** Statisk elektrisitet kan skade elektroniske komponenter i datamaskinen eller tilleggsutstyr. Før du begynner på disse prosedyrene, må du passe på at du har utladet eventuell statisk elektrisitet ved å berøre en jordet metallgjenstand. Se [Tillegg C, "Elektrostatisk utladning"](#page-34-3) for mer informasjon.

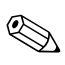

✎ Tilgang til PCI-kortet får du via det nedre tilgangspanelet. Se ["Legge](#page-17-0)  [til et PCI-utvidelseskort"](#page-17-0) for mer informasjon.

For å få tilgang til systemminnet eller den interne harddisken, må du fjerne det øvre tilgangspanelet:

1. Lukk alle programmer, avslutt operativsystemet, slå av datamaskinen og eventuelle eksterne enheter, og koble deretter strømkabelen fra strømuttaket.

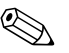

✎ Du kan bruke en kabellås til å sikre det øvre tilgangspanelet, for å hindre tilgang til innvendige komponenter som systemminnet, den interne harddisken og MultiBay-sikkerhetssperren. Den kan også brukes til å feste datamaskinen til en fast gjenstand.

For mer informasjon om installering eller fjerning av dette sikkerhetsutstyret, se [Tillegg B, "Sikkerhetsfunksjoner."](#page-32-3)

- 2. Fjern kabellåsen (tilbehør), hvis den er installert.
- 3. Hvis datamaskinen brukes i minitårnkonfigurasjon:
	- a. Løsne skruen som fester datamaskinen til foten  $\bullet$ .
	- b. Ta datamaskinen bort fra foten  $\bullet$ .
	- c. Legg datamaskinen på siden med gummiputene vendt ned  $\odot$ .

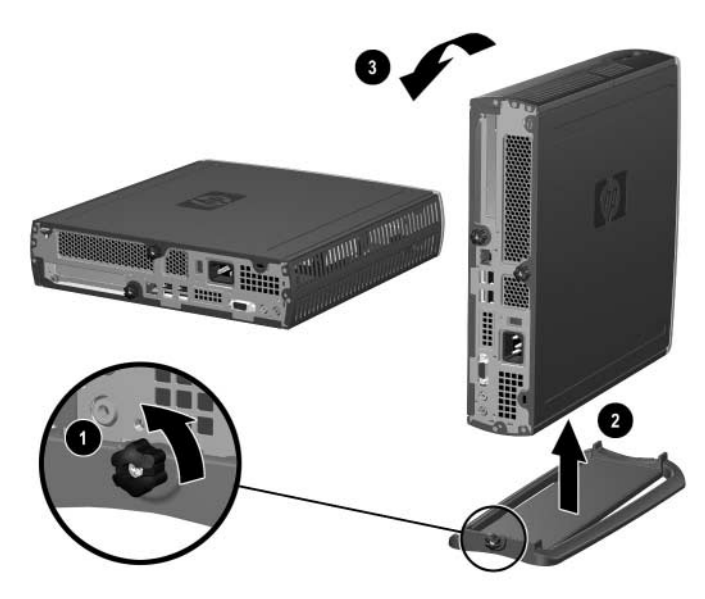

*Fjerne foten fra datamaskinen*

4. Løsne skruen på baksiden av datamaskinen  $\bullet$ , skyv det øvre tilgangspanelet mot baksiden av datamaskinen  $\bullet$ , og løft det av.

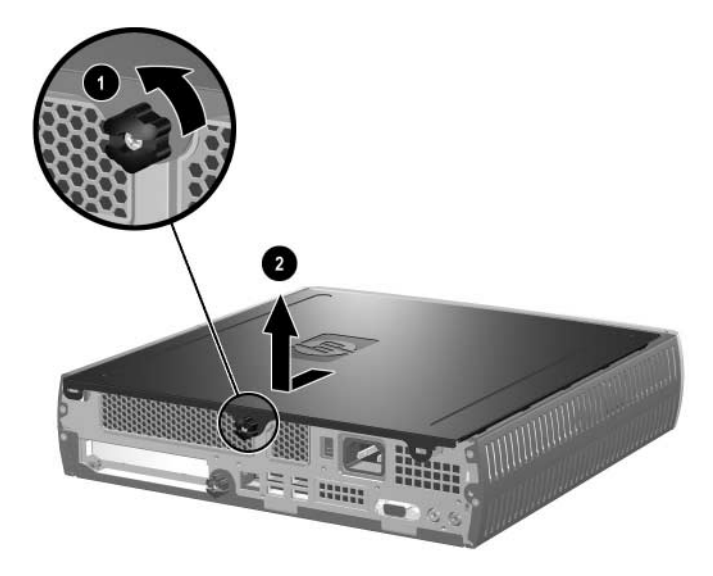

#### *Fjerne det øvre tilgangspanelet*

- <span id="page-12-0"></span>5. Når du skal sette på det øvre tilgangspanelet, må du sikre at det er riktig plassert, og så skyve det mot fronten av datamaskinen. Fest det ved å stramme til skruene.
- 6. Monter kabellåsen (tilbehør), hvis ønskelig.
- 7. Sett på foten om du ønsker det.

# <span id="page-13-4"></span><span id="page-13-0"></span>**Legge til mer systemminne**

### <span id="page-13-1"></span>**DIMMer**

<span id="page-13-3"></span>I minnekontaktene på modeller som er utstyrt med Intel Pentium 4-prosessor, må det settes inn SDRAM (DDR-SDRAM) DIMM-brikker med dobbel datahastighet. For å få maksimal minnestøtte kan du besette systemkortet med opptil 2 GB minne konfigurert i to-kanalmodus med høy ytelse.

### <span id="page-13-2"></span>**DDR DIMMer**

DIMMene være 184-pinners, ubufrede, PC 2100 266 MHz-, PC 2700 333 MHz-, eller PC 3200 400 MHz-kompatible, 2,5 volts DDR-SDRAM DIMMer av industristandard for at datamaskinen skal fungere riktig. DDR-SDRAM DIMMene må også:

- støtte CAS-ventetid 2 eller 2,5 (CL = 2 eller CL = 2,5)
- inneholde obligatorisk informasjon i henhold til spesifikasjonene til Joint Electronic Device Engineering Council (JEDEC) Serial Presence Detect (SPD).

I tillegg støtter systemet:

- 128 Mbit, 256 Mbit og 512 Mbit ikke-ECC-minneteknologier
- en- og tosidige DIMMer
- DIMMer konstruert med x8- og x16 DDR-enheter; DIMMer konstruert med x4 SDRAM støttes ikke.

Følgende prosessorbussfrekvenser kreves for at systemet skal fungere ved støttede minnefrekvenser.

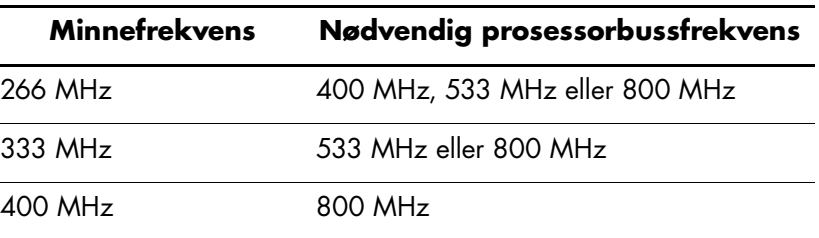

Hvis en minnefrekvens brukes med en prosessorbussfrekvens som ikke støttes, vil systemet kjøre ved den høyeste minnehastigheten som støttes. Eksempel: Hvis en 333 MHz DIMM brukes med en 400 MHz-prosessorbuss, vil systemet kjøre ved 266 MHz, den høyeste minnehastigheten som støttes.

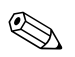

✎ Systemet vil ikke starte hvis du installerer DIMMer som ikke støttes.

Se *Computer Setup (F10) Utility Guide* for mer detaljert informasjon om hvordan du bestemmer prosessorbussfrekvensen på en bestemt datamaskin.

### <span id="page-14-0"></span>**DIMM-sokler**

Systemet vil automatisk kjøre i én-kanalmodus eller to-kanalmodus med høyere ytelse, avhengig av hvordan DIMMene installeres.

- Hvis bare én DIMM er installert, vil systemet kjøre i enkeltkanalmodus.
- Hvis to DIMMer er installert, vil systemet kjøre i dobbeltkanalmodus. Den maksimale driftshastigheten bestemmes av den tregeste DIMMen. Eksempel: Hvis det installeres en DIMM på 256 MHz og en annen på 333 MHz, vil systemet kjøre med bare 256 MHz. For å oppnå mest mulig forbedring av ytelsen bør du installere identiske DIMMer med høy ytelse.

## <span id="page-14-2"></span><span id="page-14-1"></span>**Legge til eller fjerne en minnemodul**

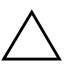

**FORSIKTIG!** Minnemodulsoklene har metallkontakter med gullbelegg. Når du oppgraderer minnet, er det viktig å bruke minnemoduler med gullbelagte metallkontakter for å hindre korrosjon eller oksidering som følge av kontakt mellom ikke-kompatible metaller.

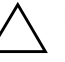

**FORSIKTIG!** Statisk elektrisitet kan skade elektroniske komponenter i datamaskinen. Før du begynner på disse prosedyrene, må du passe på at du har utladet eventuell statisk elektrisitet ved å berøre en jordet metallgjenstand. Se [Tillegg C, "Elektrostatisk utladning"](#page-34-3) for mer informasjon.

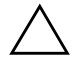

FORSIKTIG! Når du håndterer minnemoduler må du passe på å ikke ta på kontaktene. Slik berøring kan skade modulene.

- 1. Lukk alle programmer, avslutt operativsystemet, slå av datamaskinen og eventuelle eksterne enheter, og koble deretter strømkabelen fra strømuttaket.
- 2. Fjern det øvre tilgangspanelet. Se ["Ta av og sette på](#page-10-2)  [tilgangspanelet"](#page-10-2) for mer informasjon.

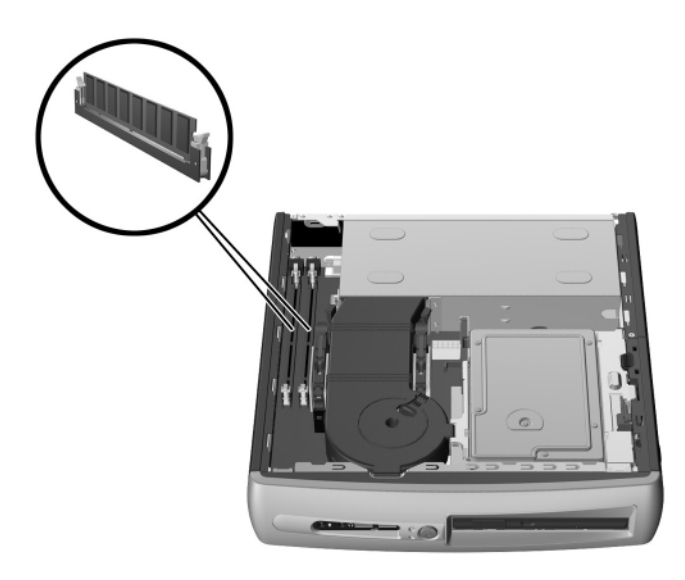

#### *Finne DIMM-sporene*

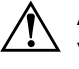

Å **ADVARSEL:** Hvis du vil redusere risikoen for personskade på grunn av varme overflater, må du la de interne systemkomponentene avkjøles før du tar på dem.

3. Når du skal ta ut en modul, trykker du ut på begge låsene  $\bullet$  på DIMM-sokkelen samtidig. Dermed løsner modulen og blir delvis skjøvet ut av sokkelen.

4. Løft modulen ut av sokkelen.

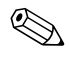

✎ Hvis det bare brukes én minnemodul i systemet, må den installeres i samme sokkel som den forhåndsinstallerte minnemodulen.

5. Når du skal installere en minnemodul, trykker du ut på begge låsene  $\bullet$  på DIMM-sokkelen samtidig. Sikt inn utskjæringen på modulen etter tungen på minnesokkelen. Trykk modulen **hardt**  og bestemt rett ned i sokkelen <sup>2</sup>, og kontroller at modulen er satt helt inn og sitter ordentlig. Låsene lukkes automatisk når modulen sitter riktig på plass, og sikrer at modulen er festet i sporet  $\Theta$ .

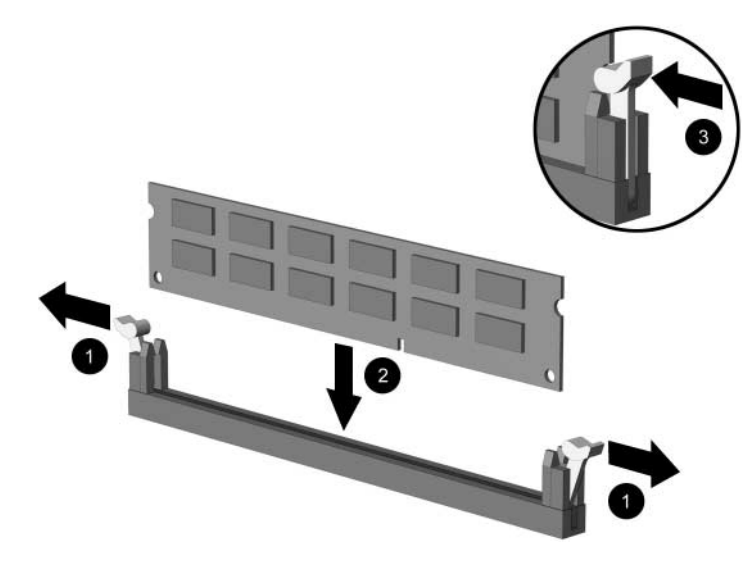

*Legge til eller fjerne minnemoduler*

<span id="page-16-0"></span>6. Sett tilgangspanelet på plass igjen.

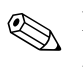

✎ Når datamaskinen starter opp, vil den gjenkjenne systemminneoppgraderingen og konfigurere systemet på nytt automatisk.

- 7. Monter kabellåsen (tilbehør), hvis ønskelig.
- 8. Sett på foten om du ønsker det.

# <span id="page-17-0"></span>**Legge til et PCI-utvidelseskort**

<span id="page-17-4"></span>Datamaskinen har ett PCI-kortspor med full høyde som kan romme et utvidelseskort med en lengde på opptil 13,41 cm. Det finnes en rekke ulike PCI-kort tilgjengelige, blant annet disse:

- <span id="page-17-9"></span><span id="page-17-8"></span>■ Parallelt og serielt I/U-kort
- Trådløst LAN-kort
- <span id="page-17-3"></span>■ Grafikkort
- <span id="page-17-2"></span>■ FireWire-kort
- <span id="page-17-5"></span>■ Modemkort
- <span id="page-17-6"></span>■ NIC-kort

## <span id="page-17-1"></span>**Installere et utvidelseskort**

Slik installerer du et utvidelseskort:

- <span id="page-17-7"></span>1. Lukk alle programmer, avslutt operativsystemet, slå av datamaskinen og eventuelle eksterne enheter, og koble deretter strømkabelen fra strømuttaket.
- 2. Fjern kabellåsen (tilbehør), hvis den er installert.
- 3. Hvis datamaskinen brukes i minitårnkonfigurasjon, tar du av datamaskinen fra foten:
	- a. Løsne skruen som fester datamaskinen til foten  $\bullet$ .
	- b. Ta datamaskinen bort fra foten  $\bullet$ .
	- c. Legg datamaskinen på siden med gummiputene opp <sup>3</sup>.

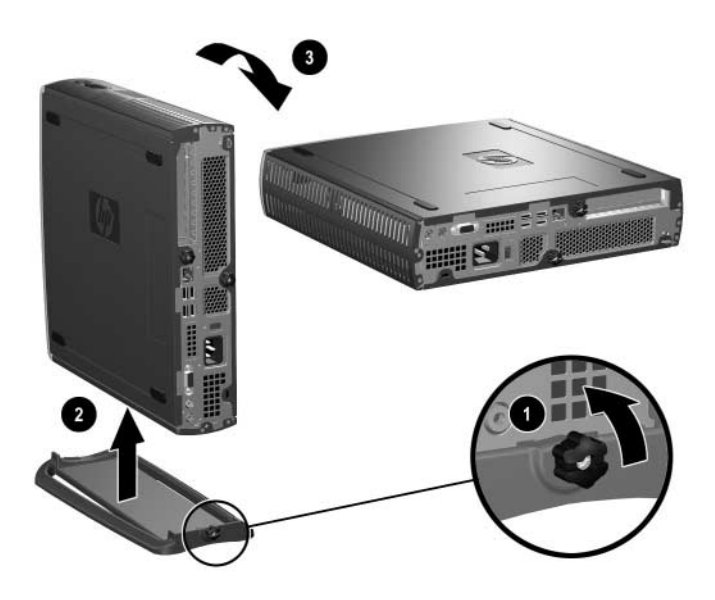

*Fjerne foten fra datamaskinen*

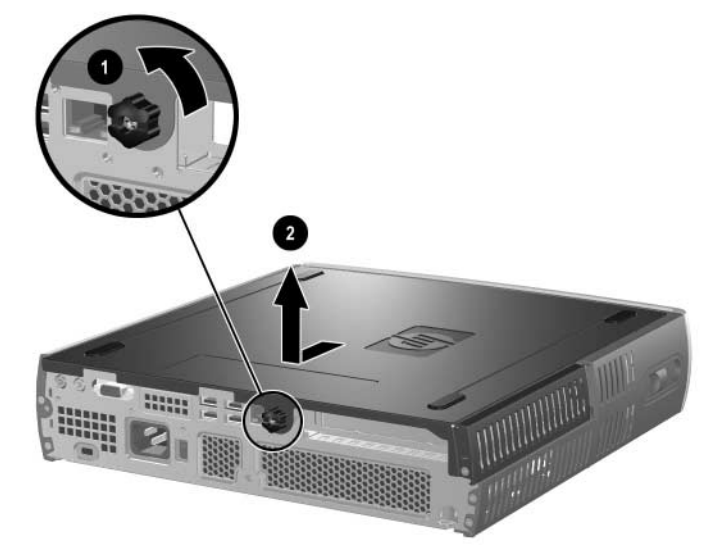

4. Løsne skruen på baksiden av datamaskinen  $\bullet$ , skyv det nedre tilgangspanelet mot baksiden av datamaskinen  $\bullet$ , og løft det av.

*Fjerne det nedre tilgangspanelet*

5. Hvis det står i et PCI-spordeksel, åpner du låsespaken  $\bullet$  og skyver PCI-spordekselet ut <sup>2</sup>.

<span id="page-19-0"></span>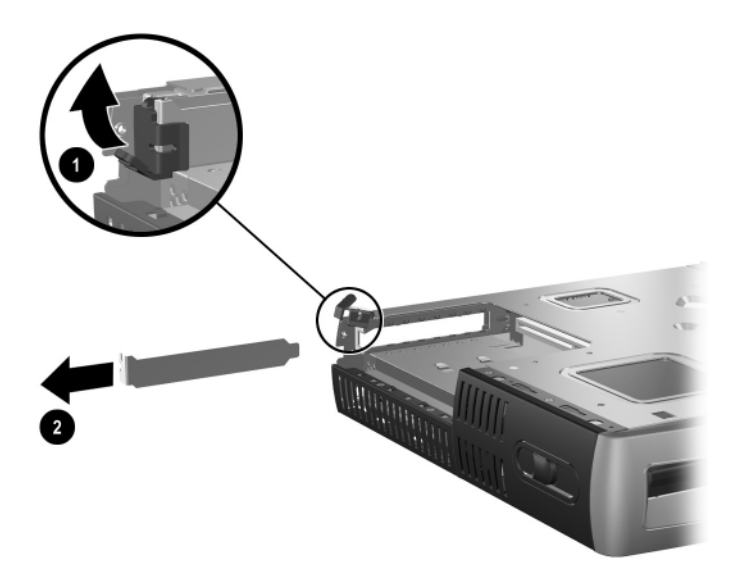

6. Hvis låsespaken ikke er åpen, åpner du den  $\bullet$  og skyver utvidelseskortet inn i PCI-brønnen <sup>2</sup>.

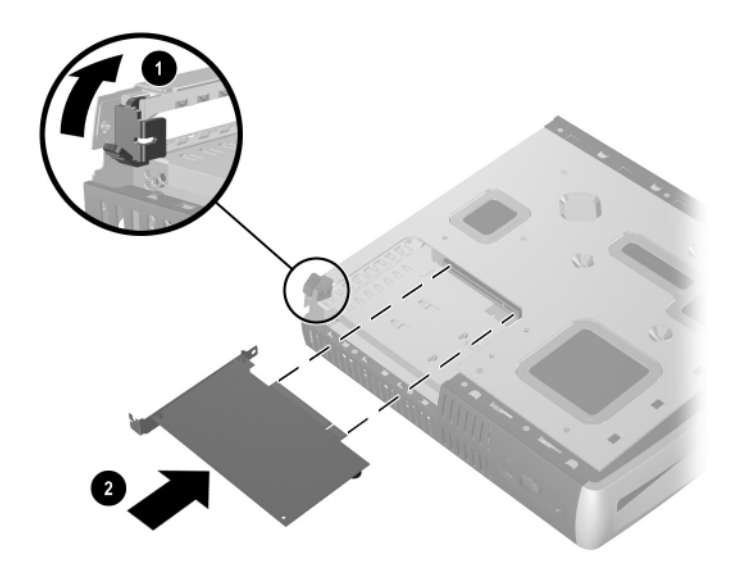

#### *Installere et utvidelseskort*

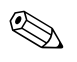

✎ Når du installerer et ekspansjonskort, må du passe på å trykke hardt på kortet slik at hele kontakten kommer ordentlig på plass i kortposisjonen.

- 7. Lukk festespaken skikkelig for å feste kortet på plass.
- 8. Når du skal sette på det nedre tilgangspanelet, må du sikre at det er riktig plassert, og så skyve det mot fronten av datamaskinen. Fest det ved å stramme til skruene.
- <span id="page-20-0"></span>9. Monter kabellåsen (tilbehør), hvis ønskelig.
- 10. Sett på foten om du ønsker det.

# <span id="page-21-1"></span><span id="page-21-0"></span>**Oppgradere harddisken**

Den 3,5 tommers harddiskstasjonen befinner seg på høyre side på datamaskinen, over MultiBay.

- 1. Lukk alle programmer, avslutt operativsystemet, slå av datamaskinen og eventuelle eksterne enheter, og koble deretter strømkabelen fra strømuttaket.
- 2. Fjern det øvre tilgangspanelet. Se ["Ta av og sette på](#page-10-2)  [tilgangspanelet"](#page-10-2) for mer informasjon.

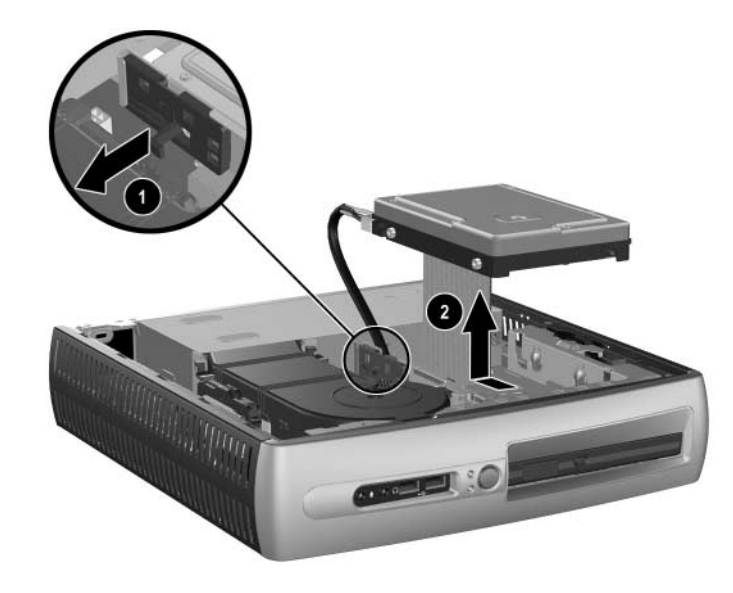

*Ta ut den interne harddisken*

- 3. Trekk forsiktig utløserhendelen bort fra harddisken  $\bullet$ .
- 4. Skyv stasjonen mot strømforsyningen, og løft stasjonen opp og ut av datamaskinen <sup>2</sup>.

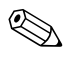

✎ Når du fjerner kabler, må du trekke i kontakten og ikke i selve kabelen. Dermed unngår du skade på kabel.

- 5. Koble fra den flatkabelen  $\bullet$  fra harddisken ved å trekke kontakten ut av sokkelen i harddisken.
- 6. Koble fra strømkabelen <sup>2</sup> fra harddisken ved å trekke kontakten ut av sokkelen i harddisken.

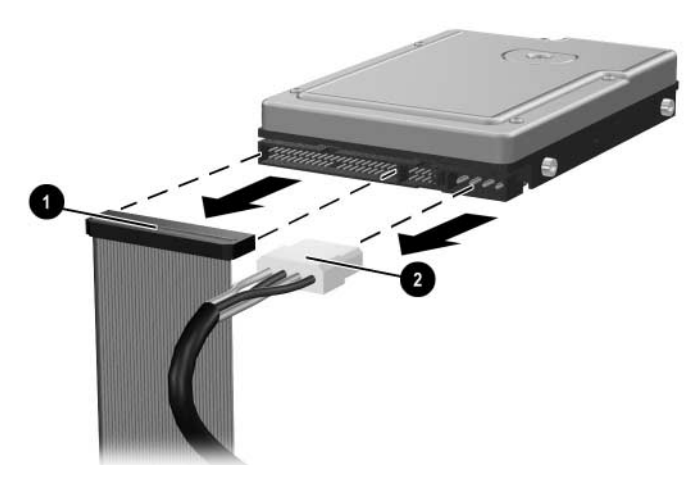

*Koble fra datakabelen og strømkabelen fra harddisken*

- 7. Flytt de fire skruene fra den gamle stasjonen til den nye. Skruene brukes i stedet for stasjonsskinner.
- 8. Koble til datakabelen  $\bullet$  og strømkabelen  $\bullet$  til den nye harddisken.
- <span id="page-22-0"></span>9. Sett harddisken forsiktig inn i stasjonsbrønnen, og skyv stasjonen fremover til den låses på plass.
- 10. Sett på det øvre tilgangspanelet igjen.
- 11. Monter kabellåsen (tilbehør), hvis ønskelig.
- 12. Sett på foten om du ønsker det.

# <span id="page-23-0"></span>**Arbeide med MultiBay**

<span id="page-23-2"></span><span id="page-23-1"></span>MultiBay er en spesiell stasjonsplass som støtter flere valgfrie 12,7-mm eksterne stasjoner, inkludert:

- MultiBay CD-ROM-stasjon
- MultiBay CD-RW-stasjon
- MultiBay DVD-ROM-stasjon med programvare-MPEG-2
- MultiBay CD-RW/DVD-ROM-kombistasjon
- MultiBay 1,44 MB diskettstasjon
- MultiBay SMART-harddisk

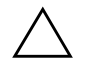

<span id="page-23-3"></span>**FORSIKTIG!** Slik forhindrer du tap av arbeid og skade på datamaskinen eller en stasjon:

- Før du berører harddisken, må du være sikker på at all statisk elektrisitet er utladet fra deg. Når du håndterer en stasjon, må du unngå å ta på kontakten.
- Før du flytter, sender, lagrer eller fjerner en annen stasjon enn en harddisk, må du kontrollerer at det ikke finnes et medium, for eksempel en diskett, CD-ROM eller DVD-ROM, i stasjonen og at medieskuffen er lukket.
- Behandle en stasjon forsiktig: ikke bruk mye kraft når du setter den inn, ikke mist den, og ikke trykk på toppdekselet.
- Unngå å utsette en harddisk for væsker, ekstreme temperaturer eller produkter med magnetfelter som for eksempel skjermer eller høyttalere.
- Hvis du må sende en harddisk med posten, pakker du den inn i bobleplast eller annet beskyttende materiale og merker pakken "Forsiktig: Behandles forsiktig".

## <span id="page-24-1"></span><span id="page-24-0"></span>**"Hot-Plugging" eller "Hot-Swapping" av MultiBay-stasjoner**

FORSIKTIG! Slik forhindrer du skade på datamaskinen, stasjonen og alle data som er lagret på stasjonen: Når du setter inn eller tar ut en harddisk, må du slå av datamaskinen. Du må ikke ta ut harddisken mens datamaskinen er på eller i standby-modus. For å forsikre deg om at datamaskinen ikke er på eller i standby-modus, slår du den på og deretter av igjen.

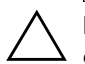

<span id="page-24-2"></span>FORSIKTIG! Når du har satt inn en optisk stasjon mens datamaskinen er slått på, må du starte datamaskinen på nytt for å sikre at den optiske stasjonen fungerer riktig hvis den bruker programmer for opptak, sikkerhetskopiering eller videoavspilling.

Hvis datamaskinen bruker Windows 2000 eller Windows XP, kan du sette inn eller ta ut enhver stasjon unntatt en harddiskstasjon mens datamaskinen er på, av eller i standby-modus.

"Hot-swapping" er deaktivert som standard for MultiBay 1,44 MB diskettstasjon. Gjør slik hvis du vil aktivere "hot-swapping":

- 1. Slå på maskinen eller start den på nytt. Hvis du er i Windows, klikker du på **Start** > **Avslutt** > **Starte maskinen på nytt**.
- 2. Når meldingen **F10 = Setup** vises i nederste høyre hjørne på skjermen, trykker du på **F10**-tasten.

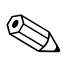

✎ Hvis du ikke trykker på **F10** når meldingen vises, må du starte datamaskinen på nytt for å få tilgang til verktøyet.

- 3. Velg ønsket språket fra listen, og trykk på **Enter**-tasten. Det vises fem menyvalg i menyen i Computer Setup Utilities: File, Storage, Security, Power og Advanced.
- 4. Bruk piltastene til å velge **Advanced** > **Power-on Options** > **Hot-Pluggable MB Floppy**, og klikk deretter **Enable**.
- 5. For å ta i bruk og lagre endringene velger du **File** > **Save Changes og Exit**.

Se i håndboken *Computer Setup (F10) Utility Guide* for å få mer informasjon om Computer Setup.

## <span id="page-25-0"></span>**Partisjonere og formatere en MultiBay-harddisk**

- <span id="page-25-1"></span>1. Avslutt alle programmer, ta ned operativsystemet fullstendig og slå av datamaskinen.
- 2. Sett harddisken inn i MultiBay. Se ["Sette en stasjon inn i](#page-26-0)  [MultiBay"](#page-26-0) for mer informasjon.
- 3. Slå på datamaskinen. Følg instruksjonene for operativsystemet, nedenfor:

#### **Windows 2000 Professional**

- 1. Høyreklikk på **Min datamaskin**-ikonet, og klikk deretter på **Administrer > Diskadministrasjon**.
- 2. Velg MultiBay-harddisken.
- 3. Velg **Opprett** på **Partisjon**-menyen. Vær nøye når du leser og svarer på eventuelle ledetekster som vises på skjermen.

Se i hjelpen for Microsoft Management Console (klikk **Handling > Hjelp**, mens du kjører Management Console) for å få mer informasjon.

#### **Windows XP Professional**

- 1. Klikk **Start**.
- 2. Høyreklikk på **Min datamaskin**-ikonet, og klikk deretter på **Administrer**.
- 3. Klikk **Lagring**, og klikk deretter **Diskbehandling**.
- 4. Velg MultiBay-harddisken.
- 5. Høyreklikk den COM-porten som modemet bruker, og klikk deretter **Partisjon**. Vær nøye når du leser og svarer på eventuelle ledetekster som vises på skjermen.

Se i hjelpen for Microsoft Management Console (klikk på **Handling > Help**) for å få mer informasjon.

## <span id="page-26-0"></span>**Sette en stasjon inn i MultiBay**

- <span id="page-26-2"></span><span id="page-26-1"></span>1. Når du setter inn eller tar ut en harddisk, må du avslutte alle programmer, avslutte operativsystemet fullstendig, og deretter slå av datamaskinen.
- 2. Fjern eventuelle løse medier, for eksempel en CD-plate, fra stasjonen.
- 3. Med toppen av stasjonen vendt opp (eller mot venstre når datamaskinen er i minitårn-stilling), og stasjonskontakten vendt mot datamaskinen, skyver du stasjonen inn i MultiBay og trykker godt slik at du er sikker på at den elektriske kontakten sitter på plass.
- 4. Når du har satt inn en optisk stasjon mens datamaskinen er slått på, må du starte datamaskinen på nytt for å sikre at den optiske stasjonen fungerer riktig hvis den bruker programmer for opptak, sikkerhetskopiering eller videoavspilling.
- 5. Fest MultiBay-sikkerhetssperren, om ønskelig. Se ["Feste og](#page-27-0)  [løsne MultiBay-sikkerhetssperren"](#page-27-0) for mer informasjon.

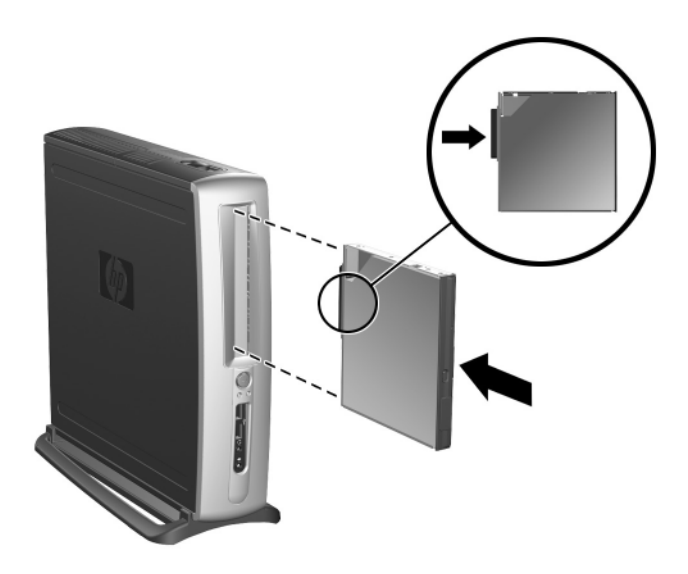

*Sette en stasjon inn i MultiBay*

Hvis enheten ikke starter, må du forsikre deg om at de nødvendige enhetsdriverne er installert på systemet. Hvis du ikke har dem, kan de lastes ned gratis fra HPs webområde på www.hp.com.

## <span id="page-27-0"></span>**Feste og løsne MultiBay-sikkerhetssperren**

<span id="page-27-1"></span>Når MultiBay-sikkerhetssperren er festet, er MultiBay-utløserhendelen deaktivert slik at en stasjon som er installert i MultiBay ikke kan tas ut.

- 1. For å sikre en stasjon i MultiBay må du først fjerne det øvre tilgangspanelet. Se ["Ta av og sette på tilgangspanelet"](#page-10-2) for mer informasjon.
- 2. Skyv sperren mot baksiden av datamaskinen helt til den aktiveres.

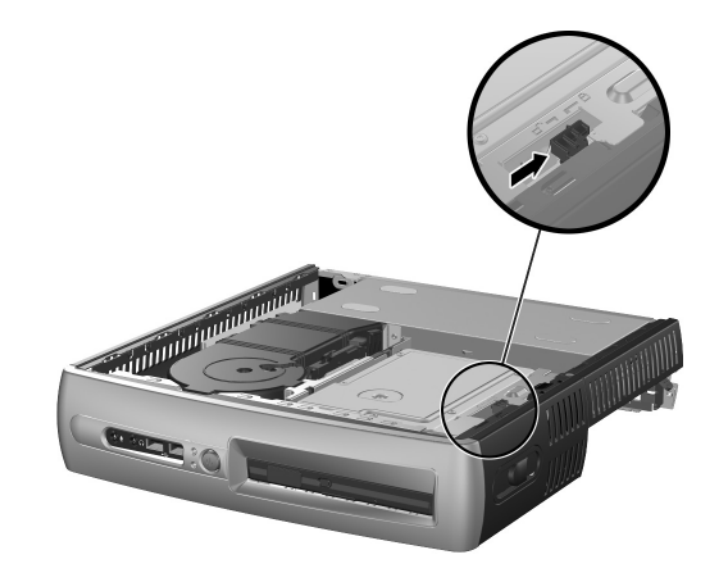

*Feste og løsne MultiBay-sikkerhetssperren*

- 1. Når du skal løsne MultiBay-sikkerhetssperren, må du først fjerne det øvre tilgangspanelet. Se ["Ta av og sette på tilgangspanelet"](#page-10-2) for mer informasjon.
- 2. Løft fliken på sperren opp, og skyv sperren mot fronten av datamaskinen helt til den er løsnet.

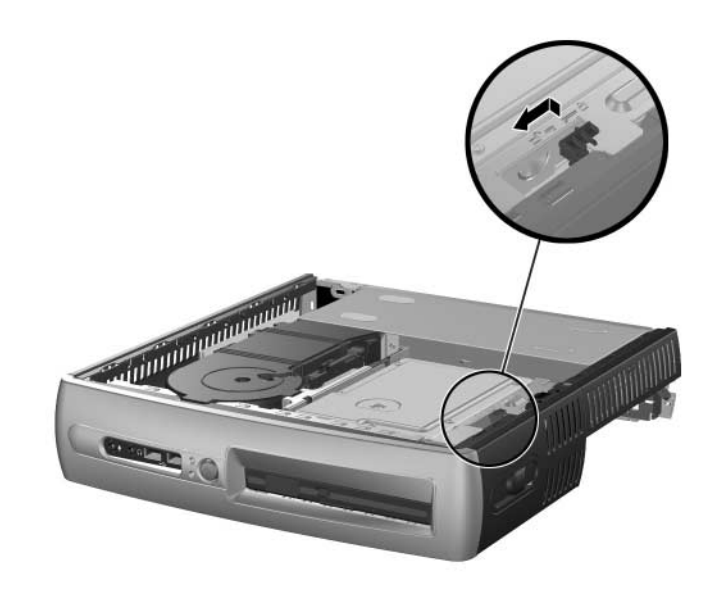

<span id="page-28-4"></span>*Løsne MultiBay-sikkerhetssperren*

## <span id="page-28-1"></span><span id="page-28-0"></span>**Fjerne en stasjon fra MultiBay**

- <span id="page-28-5"></span><span id="page-28-3"></span>1. Når du setter inn eller tar ut en harddisk, må du avslutte alle programmer, avslutte operativsystemet fullstendig, og deretter slå av datamaskinen.
- 2. Løsne MultiBay-sikkerhetssperren hvis den er aktivert. Se ["Feste](#page-27-0)  [og løsne MultiBay-sikkerhetssperren"](#page-27-0) for mer informasjon.
- <span id="page-28-2"></span>3. Før du tar ut en optisk stasjon eller en diskettstasjon, stopper du stasjonen ved hjelp av ikonet **Trygg fjerning av maskinvare** på oppgavelinjen i Windows XP, eller ikonet **Koble fra eller løs ut maskinvare** på oppgavelinjen i Windows 2000.

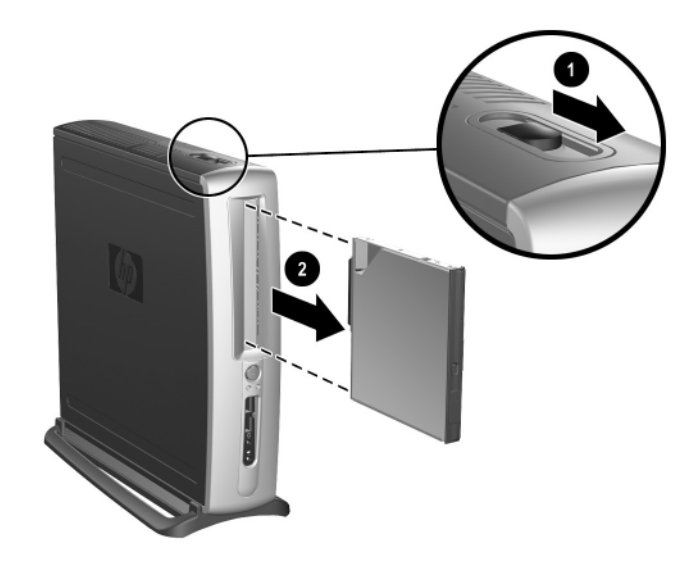

4. Trekk utløserhendelen mot fronten av datamaskinen  $\bullet$  for å utløse stasjonen fra MultiBay <sup>@</sup>.

<span id="page-29-0"></span>*Fjerne en stasjon fra MultiBay*

<span id="page-30-3"></span>**A**

# <span id="page-30-2"></span>**Spesifikasjoner**

<span id="page-30-1"></span><span id="page-30-0"></span>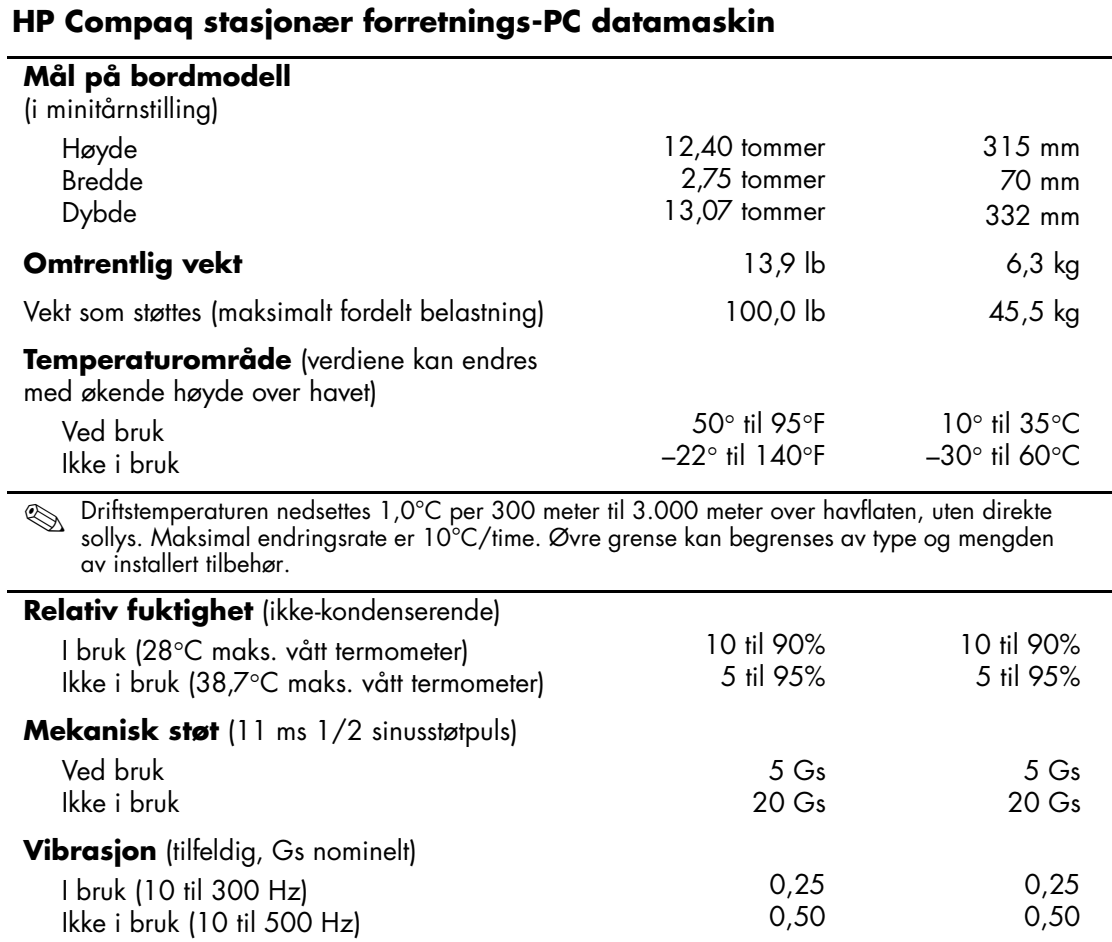

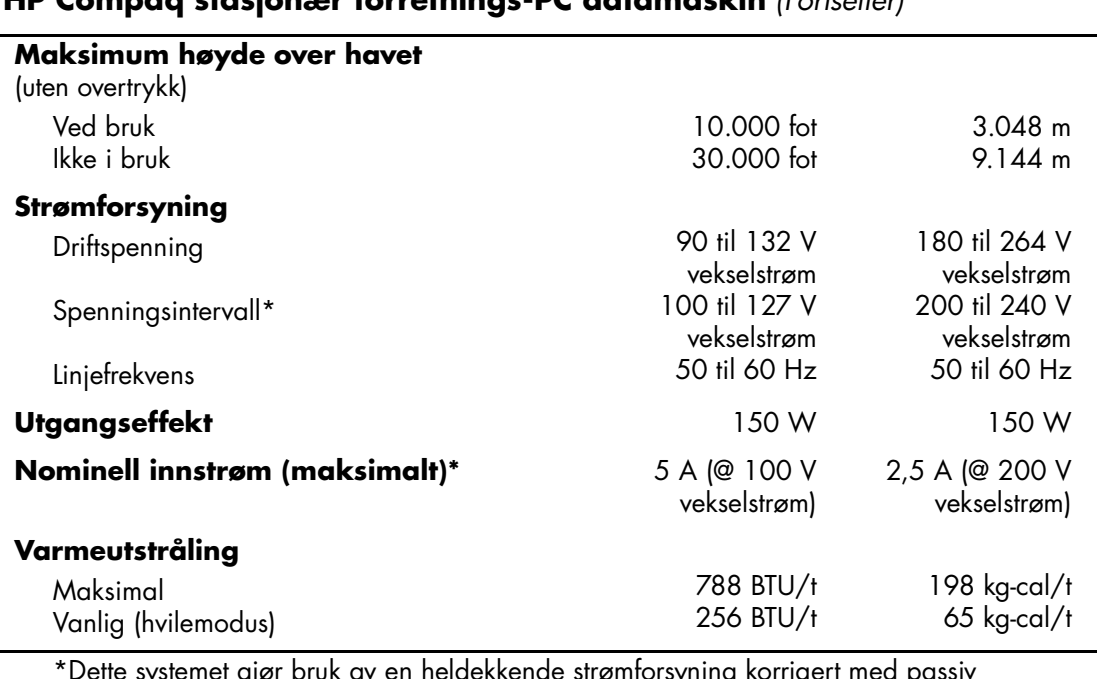

#### **HP Compaq stasjonær forretnings-PC datamaskin** *(Fortsetter)*

\*Dette systemet gjør bruk av en heldekkende strømforsyning korrigert med passiv strømfaktor når det brukes i 230 V-modus. Dette gjør at maskinen oppfyller kravene for CE-merking for bruk i landene i Den europeiske union.

# <span id="page-32-3"></span>**Sikkerhetsfunksjoner**

# <span id="page-32-5"></span><span id="page-32-2"></span><span id="page-32-1"></span><span id="page-32-0"></span>**Installere en valgfri sikkerhetslås**

Sikkerhetslåsene som vises nedenfor og på neste side, kan brukes til å sikre HP Compaq stasjonær forretnings-PC datamaskinen.

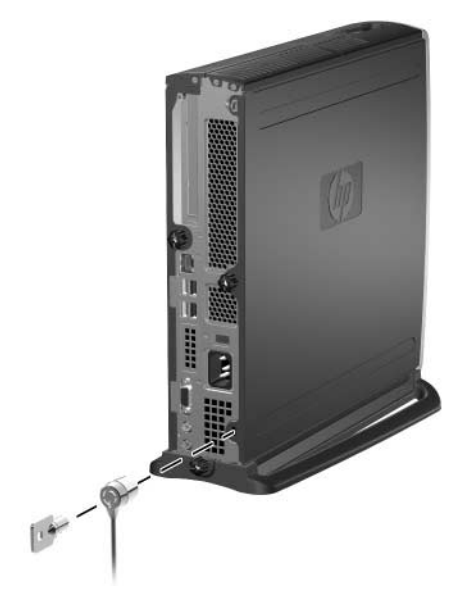

<span id="page-32-4"></span>*Installere en valgfri kabellås*

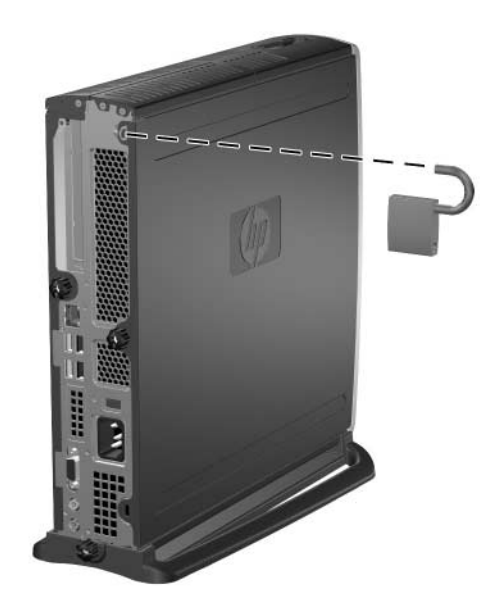

<span id="page-33-2"></span><span id="page-33-1"></span>*Installere en hengelås*

# <span id="page-33-0"></span>**Inndata-/utdatasikkerhet**

<span id="page-33-3"></span>Se i *Computer Setup (F10) Utility Guide* og *Desktop Management Guide* for mer informasjon om sikkerhetsfunksjoner som er tilgjengelige på HP Compaq stasjonær forretnings-PC-maskiner.

**C**

# <span id="page-34-3"></span>**Elektrostatisk utladning**

<span id="page-34-0"></span>Utladning av statisk elektrisitet fra en finger eller annen leder kan skade systemkort eller andre enheter som er følsomme for statisk elektrisitet. Denne typen skade kan redusere enhetens levetid.

## <span id="page-34-2"></span><span id="page-34-1"></span>**Hindre elektrostatiske skader**

<span id="page-34-4"></span>Du hindrer elektrostatiske skader ved å ta følgende forholdsregler:

- Unngå direkte kontakt ved å transportere og lagre produkter i statisk sikre beholdere.
- Hold de elektrostatisk sensitive delene i de respektive beholderne til de ankommer de statiskfrie arbeidsstasjonene.
- Plasser delene på en jordet overflate før du tar dem ut av beholderne.
- Unngå å berøre poler, ledere og kretser.
- Du må alltid være skikkelig jordet når du tar på statisk sensitive komponenter eller montasjer.

## <span id="page-35-0"></span>**Jordingsmetoder**

Det finnes flere måter å skaffe jording på. Bruk én eller flere av følgende metoder når du håndterer eller installerer elektrostatisk sensitive deler:

- Bruk en håndleddsstropp som er koblet til et jordet datamaskinchassis med jordingsledning. Håndleddsstropper er fleksible stropper med minimum 1 Mohm +/–10 prosent motstand i jordingsledningene. For å gi ordentlig jording må du ha stroppen tett på huden.
- Bruk hælstropper, tåstropper eller skostropper ved stående arbeidsstasjoner. Bruk stropper på begge føtter når du står på ledende gulv eller gulvmatter for statisk oppløsning.
- Bruk ledende felttjenesteverktøy.
- Bruk et bærbart felttjenestesett med sammenbrettbar arbeidsmatte som hindrer statisk elektrisitet.

Hvis du ikke har det anbefalte utstyret for riktig jording, kan du ta kontakt med en autorisert serviceleverandør.

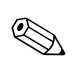

✎ For å få mer informasjon om statisk elektrisitet kan du ta kontakt med en autorisert forhandler eller serviceleverandør.

**D**

# <span id="page-36-1"></span><span id="page-36-0"></span>**Rutinemessig stell av datamaskinen og Forberedelse for forsendelse**

# <span id="page-36-2"></span>**Rutinemessig stell av datamaskinen**

<span id="page-36-4"></span><span id="page-36-3"></span>Følg disse anbefalingene for å stelle datamaskinen og skjermen:

- Plasser datamaskinen på et solid og flatt underlag. La det være omtrent 7,5 cm (3 tommer) klaring bak systemenheten og over skjermen for tilstrekkelig lufting.
- Ikke bruk datamaskinen med dekslet eller sidepanelet fjernet.
- Luftstrømmen inn i datamaskinen må ikke begrenses ved at luftinntaket blokkeres. Plasser ikke tastaturet med føttene slått ut helt inntil bordmaskinen, fordi også dette kan hindre luftstrømmen.
- Hold datamaskinen unna for høy fuktighet, direkte sollys og ekstreme temperaturer. Hvis du vil ha mer informasjon om anbefalte temperaturer og fuktighetsnivå for datamaskinen, kan du lese [Tillegg A, "Spesifikasjoner"](#page-30-2) i denne håndboken.
- Hold væsker borte fra datamaskinen og tastaturet.
- Ikke dekk til ventilasjonsåpningene på skjermen med noen type materiale.
- Slå av datamaskinen før du gjør ett av følgende:
	- ❏ Tørk av datamaskinen utenpå med en myk, fuktig klut etter behov. Bruk av rengjøringsprodukter kan misfarge eller ødelegge overflaten.
	- ❏ Fra tid til annen bør du rengjøre lufteventilene foran og bak på datamaskinen. Støv og annet rusk kan sperre ventilene og begrense luftstrømmen.

# <span id="page-37-0"></span>**Forholdsregler for MultiBay**

Sørg for at du overholder følgende retningslinjer når du bruker eller rengjør MultiBay.

## <span id="page-37-1"></span>**Drift**

- Før du berører harddisken, må du være sikker på at all statisk elektrisitet er utladet fra deg. Når du håndterer en stasjon, må du unngå å ta på kontakten.
- Før du flytter, sender, lagrer eller fjerner en annen stasjon enn en harddisk, må du kontrollerer at det ikke finnes et medium, for eksempel en diskett, CD-ROM eller DVD-ROM, i stasjonen og at medieskuffen er lukket.
- Behandle en stasjon forsiktig: ikke bruk mye kraft når du setter den inn, ikke mist den, og ikke trykk på toppdekselet.
- Unngå å utsette en harddisk for væsker, ekstreme temperaturer eller produkter med magnetfelter som for eksempel skjermer eller høyttalere.
- Hvis du må sende en harddisk med posten, pakker du den inn i bobleplast eller annet beskyttende materiale og merker pakken "Forsiktig: Behandles forsiktig".
- Slik forhindrer du skade på datamaskinen, stasjonen og alle data som er lagret på stasjonen: Når du setter inn eller tar ut en harddisk, må du slå av datamaskinen. Du må ikke ta ut harddisken mens datamaskinen er på eller i standby-modus. For å forsikre deg om at datamaskinen ikke er på eller i standby-modus, slår du den på og deretter av igjen.
- Før du tar ut en optisk stasjon eller en diskettstasjon, stopper du stasjonen ved hjelp av ikonet **Trygg fjerning av maskinvare** på oppgavelinjen i Windows XP, eller ikonet **Koble fra eller løs ut maskinvare** på oppgavelinjen i Windows 2000. Start systemet på nytt for å sikre at den optiske stasjonen fungerer som den skal sammen med programmene.

## <span id="page-38-0"></span>**Rengjøring**

- Rengjør panelet og kontrollene med en myk, tørr klut eller en myk klut som er lett fuktet med en mild rengjøringsvæske. Ikke spray rengjøringsvæsker direkte på enheten.
- Unngå å bruke noen former for løsningsmiddel, for eksempel alkohol eller benzen, som kan skade overflaten.

## <span id="page-38-1"></span>**Sikkerhet**

Hvis du mister en gjenstand eller søler en væske oppi stasjonen, må du umiddelbart koble fra datamaskinen og få den kontrollert av en autorisert serviceleverandør.

# <span id="page-38-2"></span>**Forberedelser for forsendelse**

Følg disse anbefalingene når du forbereder datamaskinen for forsendelse:

<span id="page-38-3"></span>1. Ta sikkerhetskopi av filene på harddisken til DiskonKeys, CD-plater, DVD-plater, kassettbånd eller disketter. Sørg for at sikkerhetskopimediet ikke utsettes for elektriske eller magnetiske impulser under lagring eller flytting.

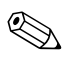

✎ Harddisken låses automatisk når strømmen til systemet blir slått av.

- 2. Ta ut og oppbevar eventuelle uttakbare medier eller MultiBaystasjoner separat. Se ["Fjerne en stasjon fra MultiBay"](#page-28-1) for mer informasjon.
- 3. Slå av datamaskinen og eventuelle eksterne enheter.
- 4. Trekk ut strømkabelen fra kontakten og deretter fra datamaskinen.
- 5. Pakk systemkomponentene, MultiBay-stasjonene og de eksterne enhetene i originalkartongene eller i tilsvarende emballasje med tilstrekkelig innpakningsmateriale til å beskytte dem.
- 6. Koble fra systemkomponentene og de eksterne enhetene fra de respektive strømkildene, og deretter fra datamaskinen.

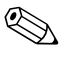

✎ Pass på at alle kort sitter ordentlig på plass og er sikret i kortposisjonene før du sender datamaskinen.

7. Pakk systemkomponentene og de eksterne enhetene i originalkartongene eller i tilsvarende emballasje med tilstrekkelig innpakningsmateriale til å beskytte dem.

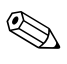

✎ Du finner en oversikt over miljømessige forhold som maskinen ikke må brukes under, i [Tillegg A, "Spesifikasjoner"](#page-30-2) i denne håndboken.

# **Register**

<span id="page-40-0"></span>"hot-plugging" eller "hot-swapping" av MultiBay-stasjoner [2–15](#page-24-1)

#### **B**

bordmodellkonfigurasjon [1–6](#page-9-3)

**C**

CD-stasjon, MultiBay [2–14](#page-23-1)

#### **D**

DIMM, legge til systemminne [2–4](#page-13-3) til [2–7](#page-16-0) diskettstasjon, MultiBay [2–14](#page-23-1), [2–19](#page-28-2)

#### **E**

Easy Access-tastatur [1–4](#page-7-1) til [1–5](#page-8-2) tilpasse taster [1–5](#page-8-3) elektrostatisk utladning [C–1](#page-34-4)

#### **F**

FireWire, PCI-kort [2–8](#page-17-2) forberedelser for forsendelse [D–1](#page-36-3), [D–3](#page-38-3) formatere MultiBay-harddisk [2–16](#page-25-1)

#### **G**

grafikk, PCI-kort [2–8](#page-17-3)

#### **H**

harddisk, intern, ta ut og sette inn [2–12](#page-21-1) til [2–13](#page-22-0) harddisk, MultiBay [2–14](#page-23-1), [2–16](#page-25-1), [2–17](#page-26-1), [2–19](#page-28-3) partisjonere og formatere [2–16](#page-25-1) hengelås, valgfri [B–2](#page-33-1)

#### **I**

inndata-/utdatasikkerhet [B–2](#page-33-2)

installere harddisker, MultiBay [2–17](#page-26-2) intern harddisk [2–12](#page-21-1) til [2–13](#page-22-0) MultiBay-stasjoner [2–17](#page-26-2) optisk stasjon [2–15](#page-24-2) PCI-utvidelseskort [2–8](#page-17-4) til [2–11](#page-20-0) intern harddisk, oppgradere [2–12](#page-21-1) til [2–13](#page-22-0)

#### **J**

jordingsmetoder [C–1](#page-34-4)

#### **K**

kabellås, valgfri [B–1](#page-32-4) komponenter bakpanel [1–3](#page-6-1) frontpanel [1–2](#page-5-1) komponenter på bakpanelet [1–3](#page-6-1) komponenter på frontpanelet [1–2](#page-5-1) konfigurasjon, minitårn- eller bordmodell [1–6](#page-9-3)

#### **L**

låser hengelås [B–2](#page-33-1) kabel [B–1](#page-32-4)

#### **M**

minitårnkonfigurasjon [1–6](#page-9-3) minne, system [2–4](#page-13-4) til [2–7](#page-16-0) legge til eller fjerne moduler [2–5](#page-14-2) til [2–7](#page-16-0) modem, PCI-kort [2–8](#page-17-5) MPEG-2-programvare [2–14](#page-23-2)

MultiBay [2–14](#page-23-2) til [2–20,](#page-29-0) [2–15](#page-24-1) CD-RW/DVD-ROM-kombistasjon. [2–14](#page-23-2) CD-stasjoner [2–14](#page-23-2) diskettstasjon [2–14](#page-23-2), [2–19](#page-28-2) DVD-stasjon [2–14](#page-23-2) forholdsregler [2–14](#page-23-3) harddisk [2–17](#page-26-1), [2–19](#page-28-3) MPEG-2-programvare [2–14](#page-23-2) optisk stasjon [2–15](#page-24-2), [2–19](#page-28-2) partisjonere og formatere harddisk [2–16](#page-25-1) sette inn stasjoner [2–17](#page-26-2) sikkerhet [2–18](#page-27-1) til [2–19](#page-28-4) ta ut stasjoner [2–19](#page-28-5) til [2–20](#page-29-0) valgfrie stasjoner [2–14](#page-23-2) mus, programmere spesielle funksjoner [1–6](#page-9-4)

### **N**

NIC, PCI-kort [2–8](#page-17-6)

### **O**

optisk stasjon, MultiBay [2–15,](#page-24-2) [2–19](#page-28-2) øvre tilgangspanel, ta av [2–1](#page-10-3) til [2–3](#page-12-0)

#### **P**

panel ta av nedre tilgangs [2–8](#page-17-7) til [2–10](#page-19-0) ta av øvre tilgangs [2–1](#page-10-3) til [2–3](#page-12-0) parallelt og serielt I/U, PCI-kort [2–8](#page-17-8) partisjonere MultiBay-harddisk [2–16](#page-25-1) PCI-kort FireWire [2–8](#page-17-2) grafikk [2–8](#page-17-3) installere [2–8](#page-17-4) til [2–11](#page-20-0) modem [2–8](#page-17-5) NIC [2–8](#page-17-6) parallelt og serielt I/U [2–8](#page-17-8) trådløst LAN [2–8](#page-17-9)

#### **S**

serienummer [1–6](#page-9-5) sikkerhet [B–1](#page-32-5) til [B–2](#page-33-3) inndata/utdata [B–2](#page-33-2) MultiBay [2–18](#page-27-1) til [2–19](#page-28-4) spesifikasjoner [A–1](#page-30-3) stasjoner, MultiBay [2–14](#page-23-1) statisk elektrisitet [C–1](#page-34-4) stell av datamaskinen [D–1](#page-36-4) SuperDisk LS-240-stasjon, MultiBay [2–14](#page-23-1)

#### **T**

tastatur [1–4](#page-7-2) tilpasse [1–5](#page-8-3) Windows-logotast [1–5](#page-8-4) tilgangspanel ta av nedre [2–8](#page-17-7) til [2–10](#page-19-0) ta av øvre  $2-1$  til  $2-3$ trådløst LAN, PCI-kort [2–8](#page-17-9)

#### **U**

utvidelseskort installere [2–8](#page-17-4) til [2–11](#page-20-0)

#### **W**

Windows-logotast [1–5](#page-8-4)